# TREBALL AMB LLIÇONS (II)

## Iniciar una lliçó seqüencial

Primer has de ficar una explicació del tema i en acabar una pregunta.

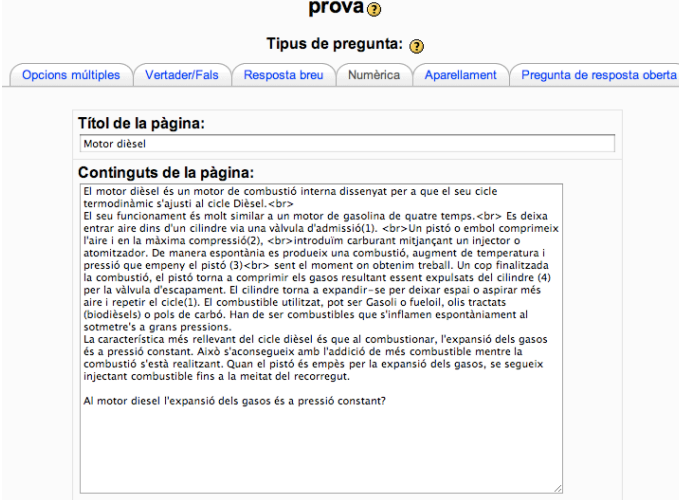

A continuació la resposta correcta i la acció a realitzar, normalment anar a la pàgina següent i sumar un punt. Per la resposta incorrecta tornem a mostrar la pàgina i restem un punt. Aquest seria un model seqüencial, si fos ramificat aniria a una altra pàgina d'explicació.

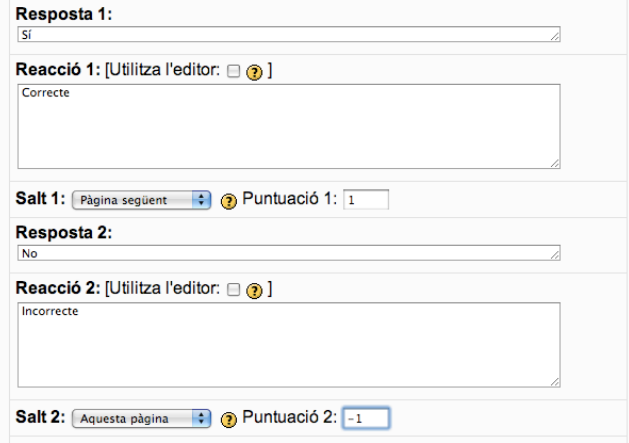

Fes clic en **Desa la pàgina** i ja tens la pàgina feta. Pots inserir una altra pàgina o previsualitzar.

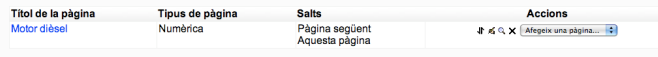

### Les lliçons ramificades

#### **Retroacció si es falla la pregunta:**

1. Crea la pregunta, si encerta ves al final de la lliçó.

si falla ves a la pàgina següent.

2. Crea una altra pregunta. Escriu la explicació de perquè s'ha fallat. A la primera pregunta escriu **Continuar** Deixa en blanc la reacció i posa 0 en la Puntuació. Fes que faci un salt a la pregunta anterior.

Si hagués alguna pregunta més es ficaria a continuació i en acabar s'hauria d'editar la pregunta 1 i dirigir l'encert cap aquesta pregunta.

#### *Exemple:*

Pregunta 1 **Quants eren els tres mosqueters?** Resposta 1 3 Reacció 1 **Molt bé!** Salt 1: Final de la lliçó Puntuació: 1 Resposta 2 4 Reacció 2 **Error!** Salt 2: Pàgina següent Puntuació: 0 ------- Pregunta 2 **En realitat D'Artagnan no era Mosqueter** Resposta 1 **Continuar** Reacció 1 En blanc Salt 1: Pregunta anterior

Puntuació: 0

------

## Taula de contingut

1.- Crees la taules de ramificació amb tres descripcions (per exemple) amb els tres salts al final de la lliçó (o on sigui, després els canviarem). Afegeixes la taula de ramificació.

2.- Fas clic a **Afegeix una pregunta**, darrera de la taula de ramificació. Escrius la pregunta 1.

3.- Fas clic a **Afegeix una pregunta**, darrera de la pregunta 1. Escrius la pregunta 2.

4.- Fas clic a **Afegeix una pregunta**, darrera de la pregunta2. Escrius la pregunta 3.

5.- Edites la taula de ramificació de manera que el salt 1 coincideixi amb la pregunta1, la 2 amb la 2 i la tres amb la 3.